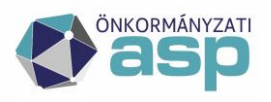

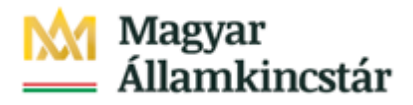

## **4. Ügyfél által indítható elektronikus fizetési tranzakció - OHP-ADÓ**

A felhasználó bejelentkezik az E-önkormányzatportál (OHP) felületre. Ellenőrzi, a neve alatt megjelenő önkormányzat nevet, amennyiben nem az alapértelmezett önkormányzathoz kíván befizetést teljesíteni, úgy kiválasztja a megfelelő önkormányzatot az önkormányzat keresőben.

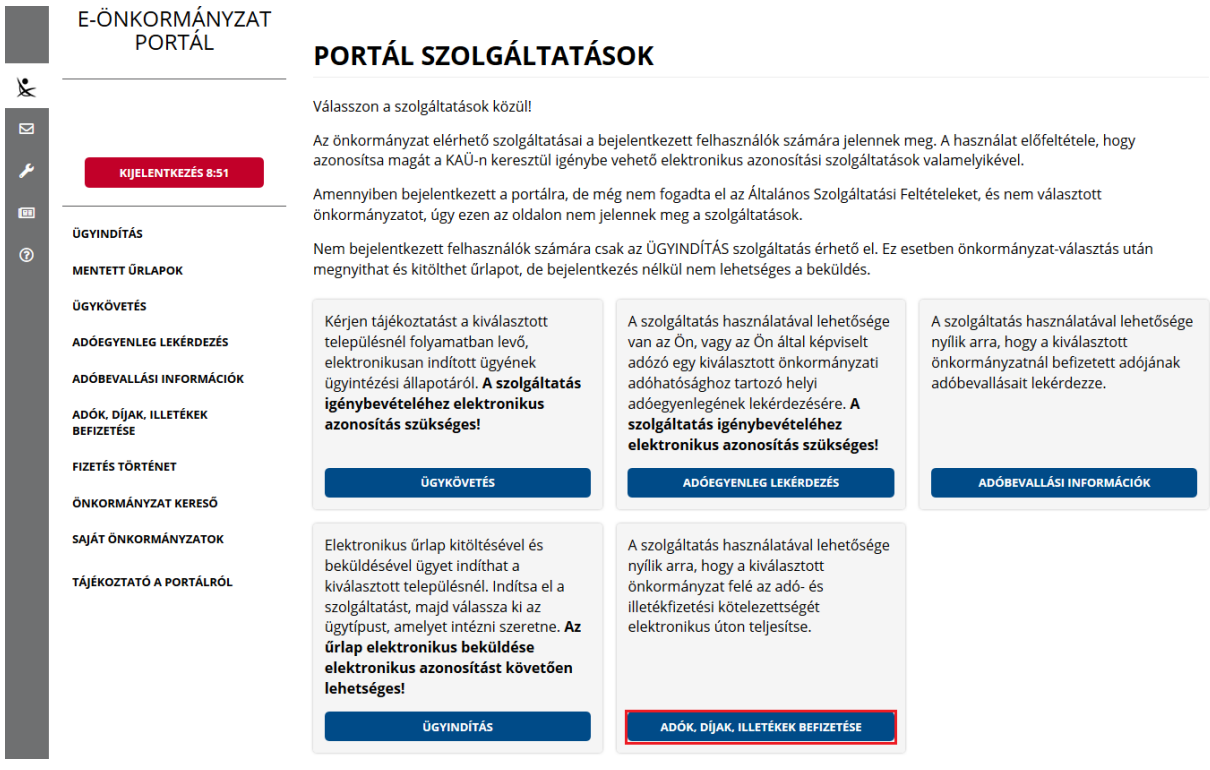

Sikeres bejelentkezés esetén az **Adók, díjak, illetékek befizetése** csempére kattintva megjelenik az *Adók, díjak, illetékek befizetése* felület.

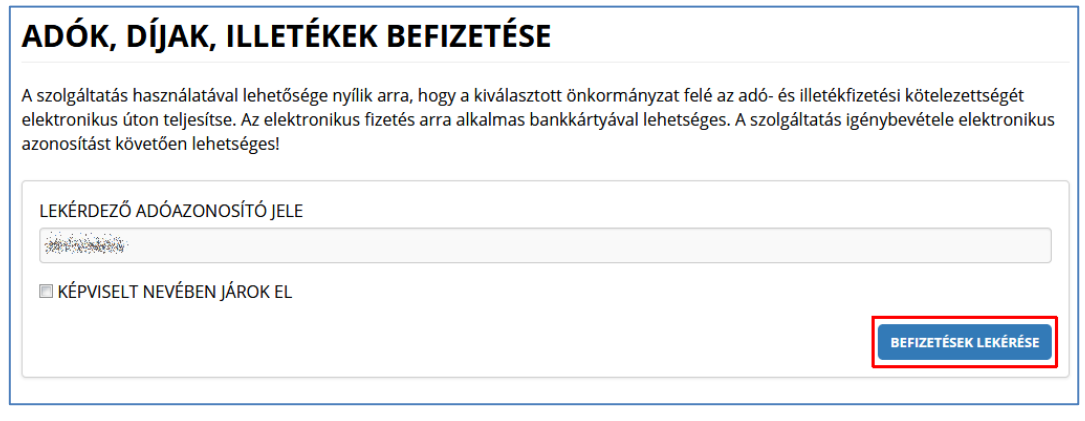

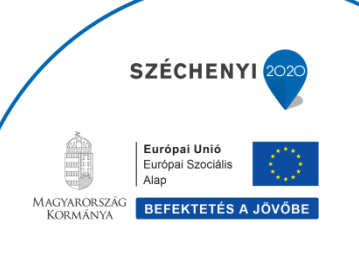

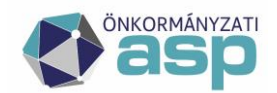

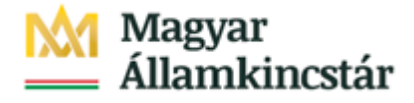

"*Képviselt nevében járok el*" mező bepipálása esetén megjelenik a *Lekérdezett adószáma/adóazonosító jele* plusz mező.

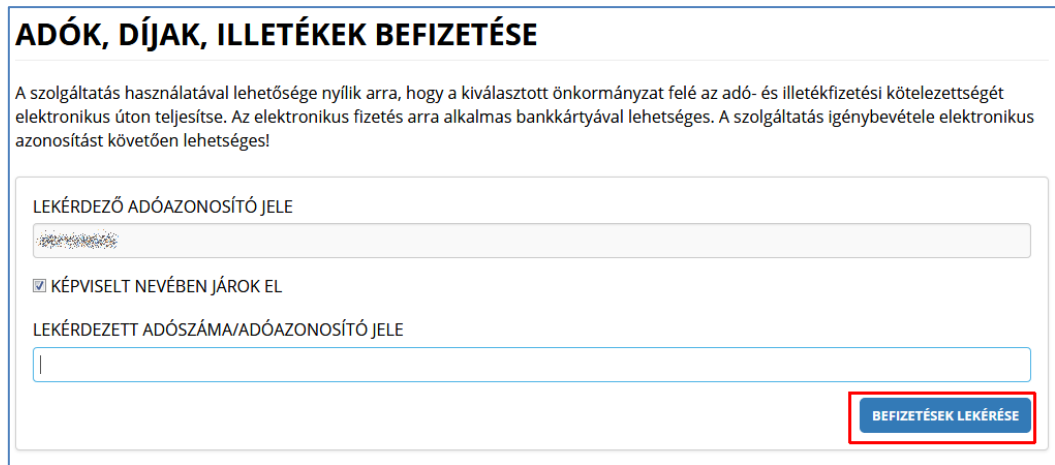

A *Befizetések lekérése* nyomógombra kattintva, amennyiben a lekérdező és az adóalany is beazonosítható az Adó szakrendszerben, az Adó szakrendszertől visszakapott számla és adóegyenleg adatok, illetve az OHP felületéről korábban indított, folyamatban lévő befizetés adatok információi kerülnek megjelenítésre.

A megjelenített összegek jellemzői:

- 1) Az adózó számláján található fizetési kötelezettségek, azok fizetési határidejük szerint minősítve, 3 csoportba összegezve kerülhetnek megjelenítésre.
	- a) Hátralék: amennyiben az adózó számláján a lekérdezés időpontjában azonnal fizetendő kötelezettség található. Ebben az esetben a tételek felületen megjelenő fizetési határideje a lekérdezés dátuma.
	- b) 30 napon belül esedékes: amennyiben a fizetési kötelezettségek időpontja a lekérdezés időpontjához viszonyítva 30 napon belül fizetendő
	- c) Később esedékes: amennyiben a fizetési kötelezettség időpontja a lekérdezés időpontjához viszonyítva 30 napon túl fizetendő.

Az b) és c) esetekben a megjelenített fizetési határidő a csoportba tartozó fizetési kötelezettség tételek legkorábbi esedékesség dátumát tartalmazza (ez csak irányadó dátum!).

2) Az adózó számlájára még le nem könyvelt (folyamatban lévő) befizetések összege nem

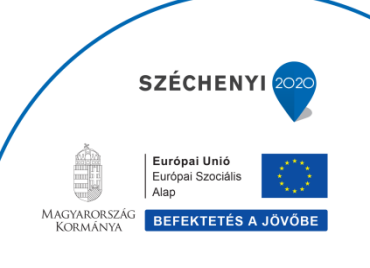

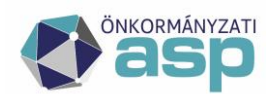

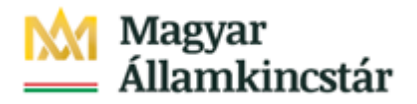

csökkenti a megjelenített Fizetendő összeget! Ez az információ egy részletes számlaegyenleg lekérésével vagy a folyamatban lévő befizetések között ellenőrizhető.

3) A már lekönyvelt befizetések csökkentik a megjelenített Fizetendő összeget, akkor is, ha a fizetési kötelezettség dátuma később esedékes. Ennek hatására eltérés lehetséges a Fizetendő összeg és az Adóegyenleg lekérdezés menüpontban kapott egyenleg információk között, ugyanis az Adószámla kivonat esetén a befizetés nem számolható el későbbi kötelezettségre.

A befizetni kívánt adószámlákat ki kell jelölni. A befizetni kívánt adóösszeg adatok számlánként módosíthatók.

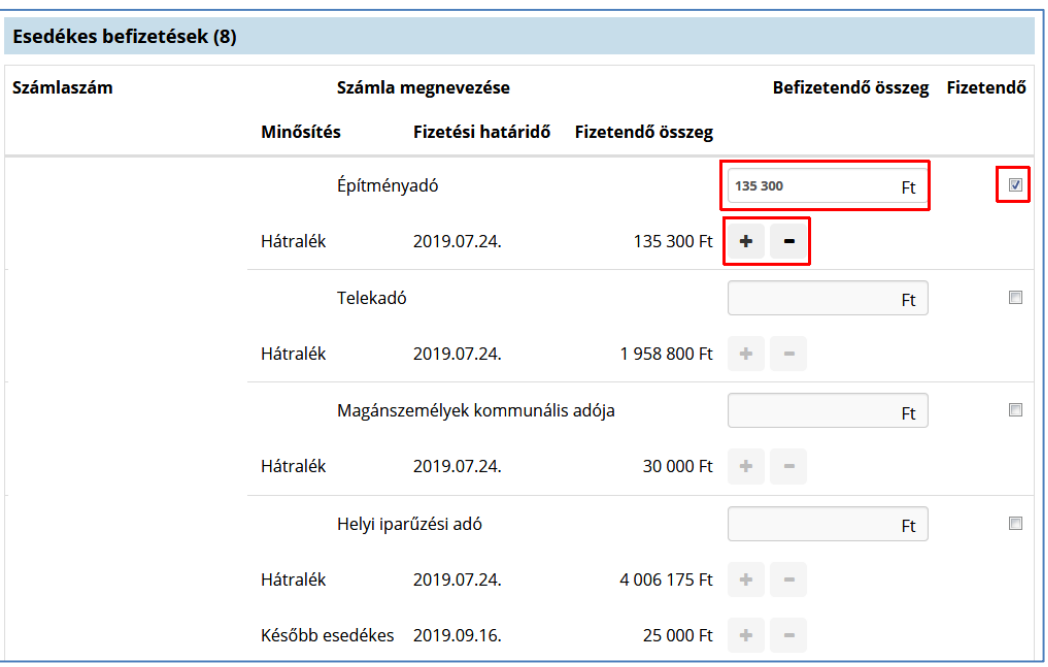

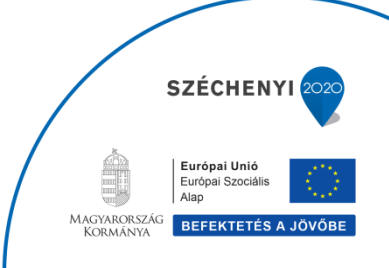

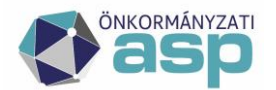

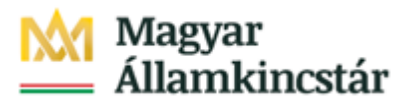

## Folyamatban lévő befizetések (126)

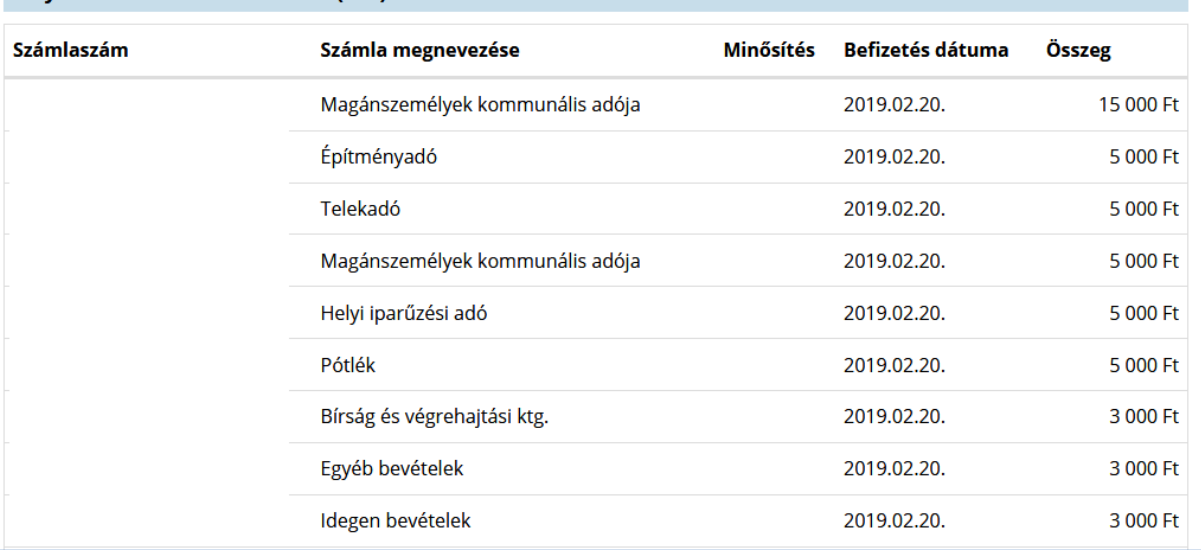

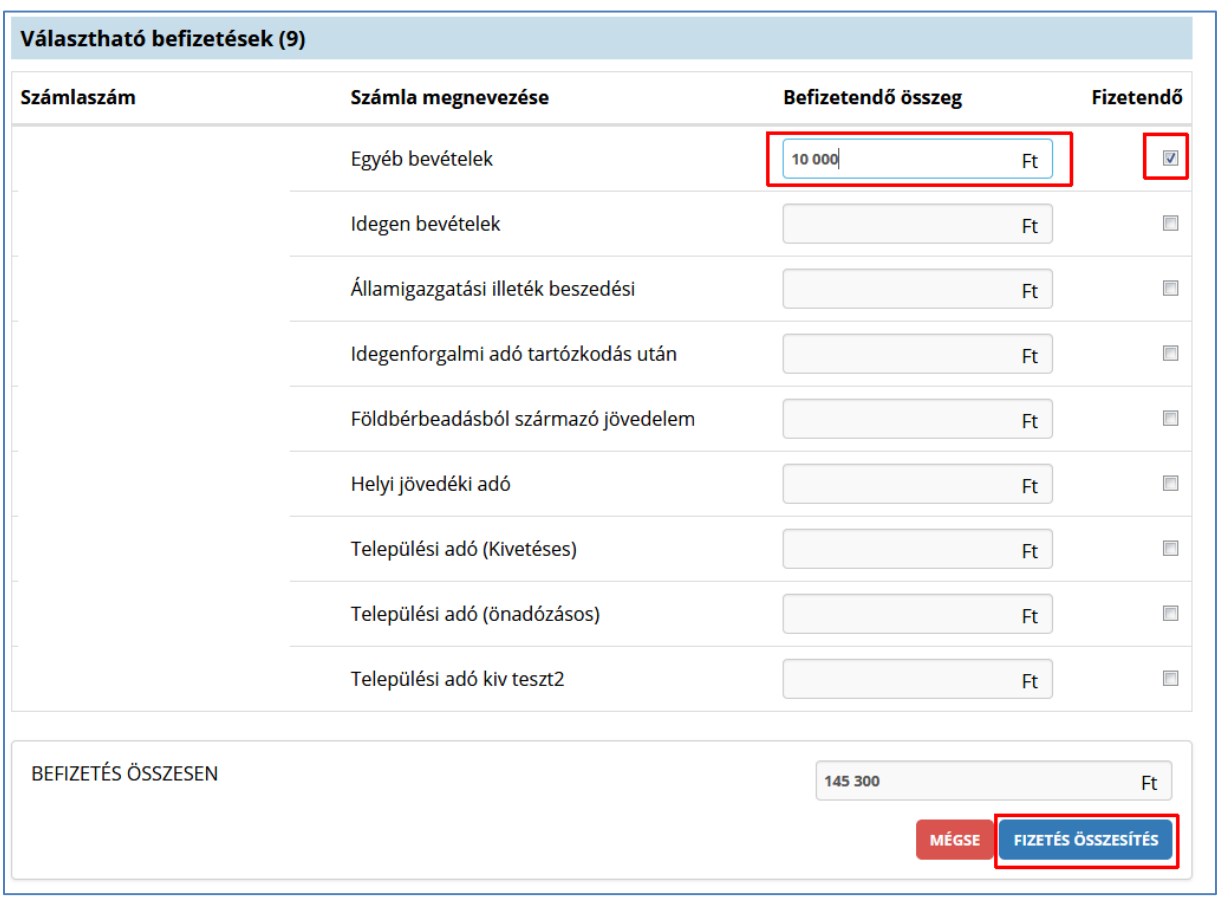

A *Fizetés összesítés* gombra kattintva az OHP megjeleníti a fizetendő összeget.

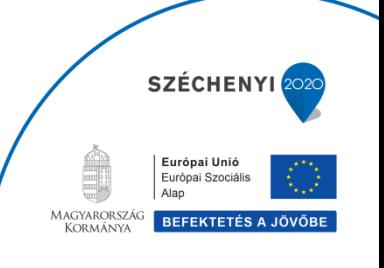

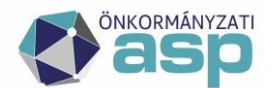

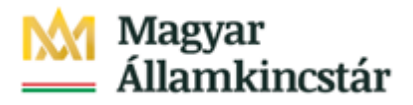

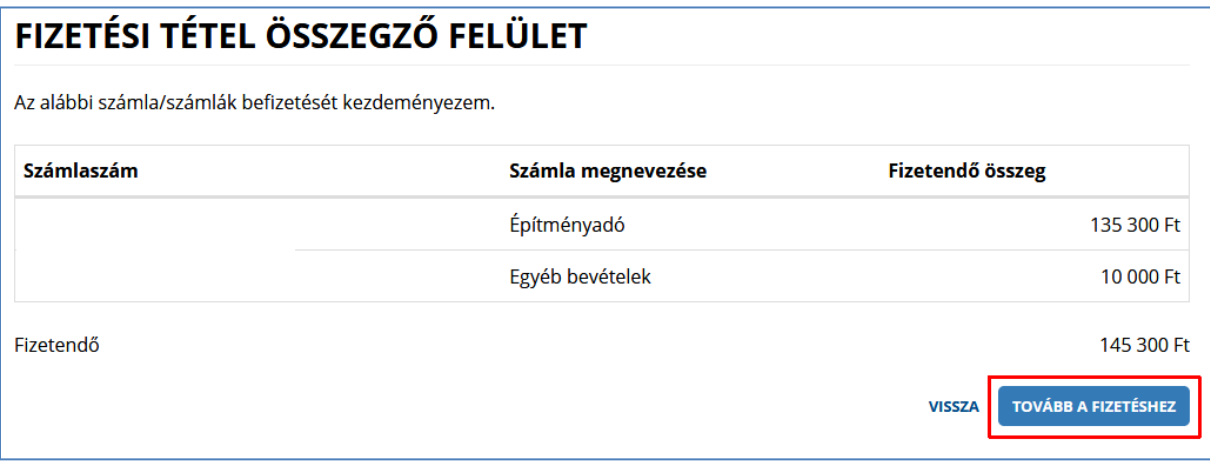

A *Tovább a fizetéshez* gombra kattintás hatására egy újabb felületen megjelennek az Internetes fizetésre vonatkozó információk.

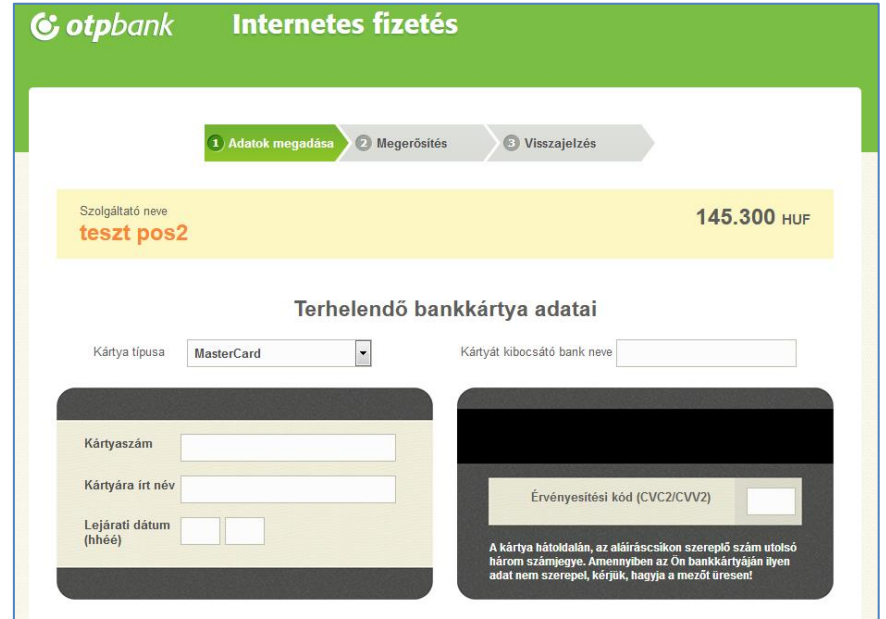

A kártya adatok megadása, majd a *Jóváhagyás* után megtörténik a fizetés.

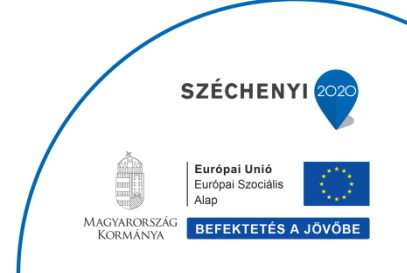

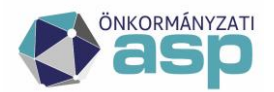

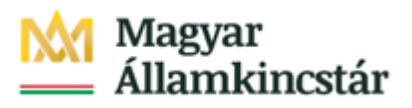

## TÁJÉKOZTATÁS AZ ADÓFIZETÉSRŐL

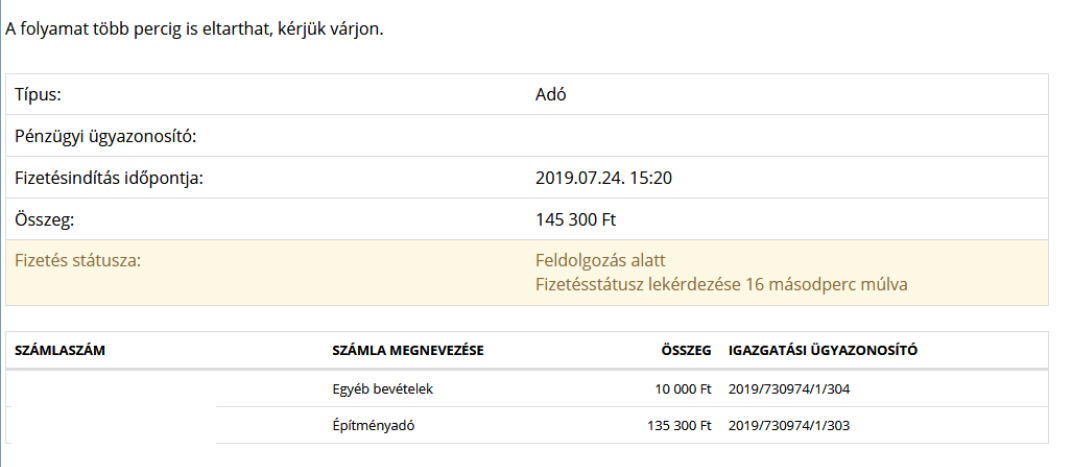

Sikeres tranzakciót követően a Fizetés státusza *Feldolgozás alatt* státuszból *Sikeres* státuszba kerül. Ez az információ az információ az ASP. ADÓ szakrendszerben is nyomon követhető. Erről az ASP.

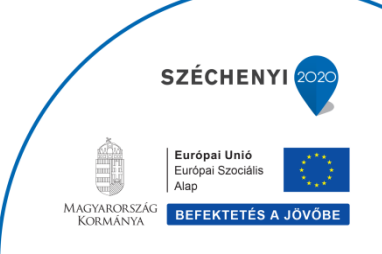